# **Using simulation command line and showing test results through Jenkins**

Δ **Note**

In these scenarios, all related items on this page to be used are in the [TestSimulationCommandLine.zip](https://docs.nomagic.com/download/attachments/106650750/TestSimulationCommandLine.zip?version=1&modificationDate=1537511655106&api=v2) sample.

To prepare a simulation project and Configs in MagicDraw

- 1. Create a simulation model with Behaviors, e.g., TestVerdictKind.mdzip.
- 2. Apply «TestCase» to the Behaviors so the pass/fail status will be returned to the VerdictKind Activity parameters.
- 3. Create Simulation Configs and set those Behaviors as **executionTarget** of those Simulation Configs.

#### Λ **Note**

All required resources must be available for the Simulation Configs, e.g., loadCSV and fmu. All features preventing simulation from the start/terminate, e.g., false autoStart, context without Classifier Behavior, chart windows at the end of execution, or output parameters at the end of execution (running Activity) will also be automatically started/terminated.

4. Run each Simulation Config to verify that an expected result, either pass or fail, must be returned.

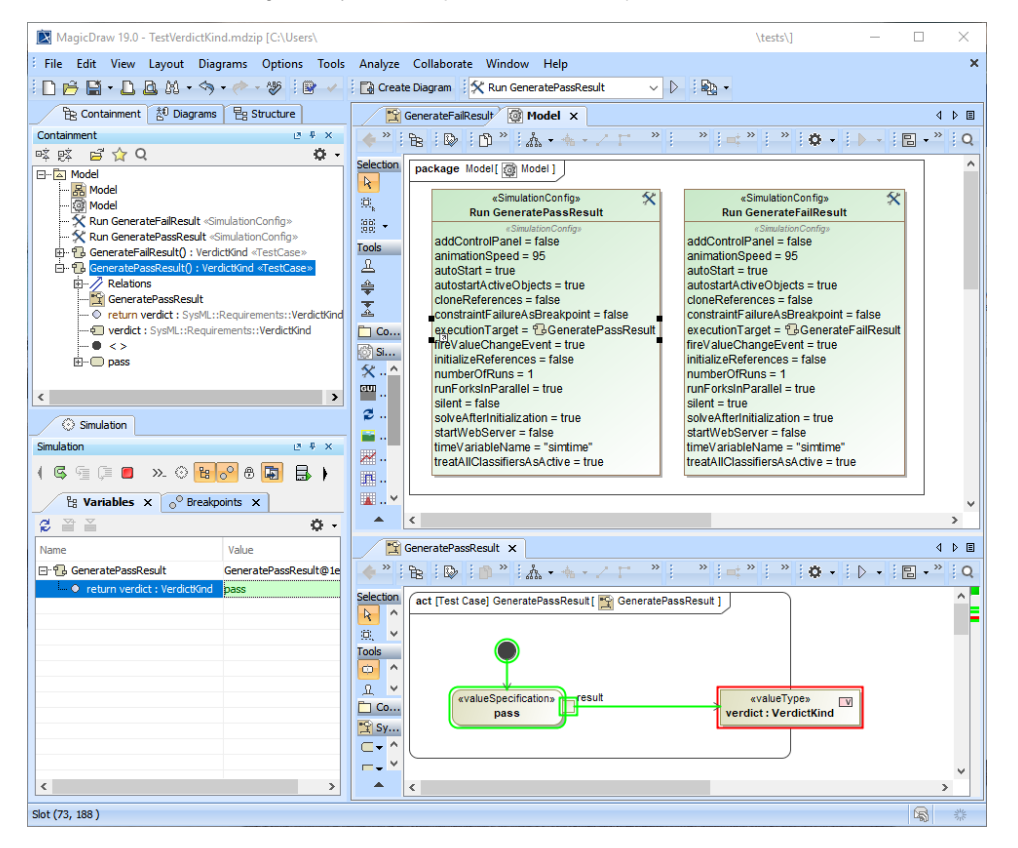

Preparing a simulation project and Configs in MagicDraw.

#### To run a project through simulate command line

- 1. Run the command line console, e.g., cmd on Windows.
- 2. In the console, type any commands to go to the local installation of MagicDraw.
- 3. Go to the **plugins\com.nomagic.magicdraw.simulation** folder.
- 4. Use the following **simulate** [command s](#page-3-0)yntax: simulate -project "[Path of an MDZIP project]" -config "[Config]".

In this case, the following commands are used:

simulate -project "D:\\Simulation\\API\\TestVerdictKind.mdzip" -config "Run GeneratePassResult" simulate -project "D:\\Simulation\\API\\TestVerdictKind.mdzip" -config "Run GenerateFailResult" 5. At the last line of the command prompt, **pass** or **fail** appears. You can also see the details of execution through the [Simulation Log File.](https://docs.nomagic.com/display/MSI190SP4/Simulation+log+file)

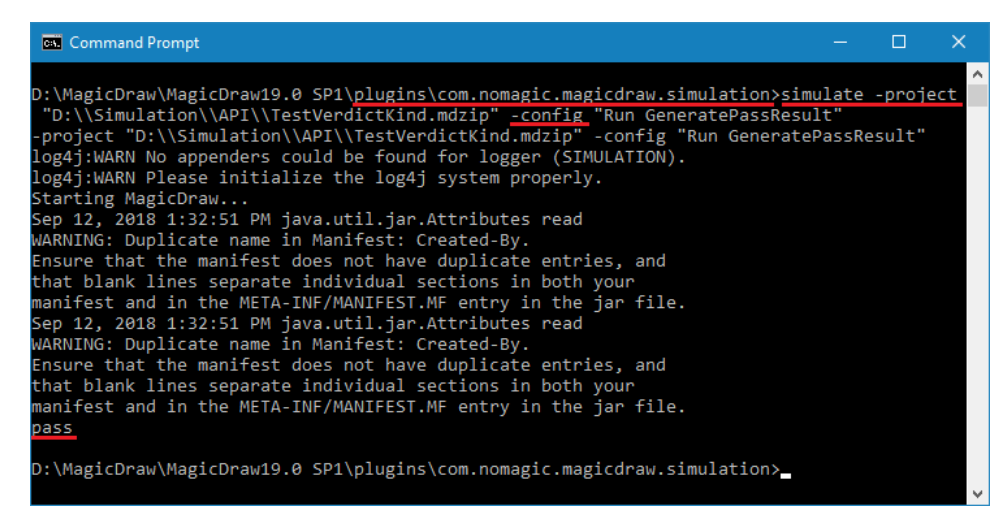

Running the project through the simulate command line.

To create a JUnit test case and configuration file

- 1. Include the JUnit library in the Java project by creating a new Java project and adding the **JUnit 4** library in **current location** using the Eclipse's JUnit.
- 2. Create a new JUnit test case, e.g., [Test Simulation Command Line.java](#page-4-0).
- 3. Compile the test case and create a JAR file, e.g., **TestSimulationCommandLine.JAR** from the test case.
- 4. Create properties file, e.g., **TestGeneratePassResult.properties** and **TestGenerateFailResult.properties**.
- 5. Create an [Ant configuration file,](#page-6-0) e.g., **run\_junit.xml**.

To configure Jenkins for the Automated testing

- 1. Create a new Jenkins project.
- 2. Specify a **Project Name**, e.g., Test Simulation Command Line.
- 3. Go to **Advanced Project Options**, click **Advanced**, and select **Use custom workspace**.

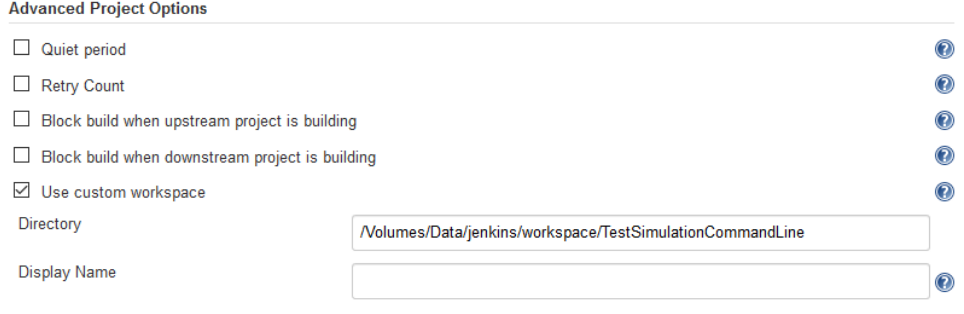

4. In the **Directory** box, specify a path to the directory that contains **run\_junit.xml** [\(Ant configuration file](#page-6-0)).

- 5. Go to **Build** and click **Add build step**. Select **Invoke Ant**.
- 6. In the **Targets** box, type **build**.

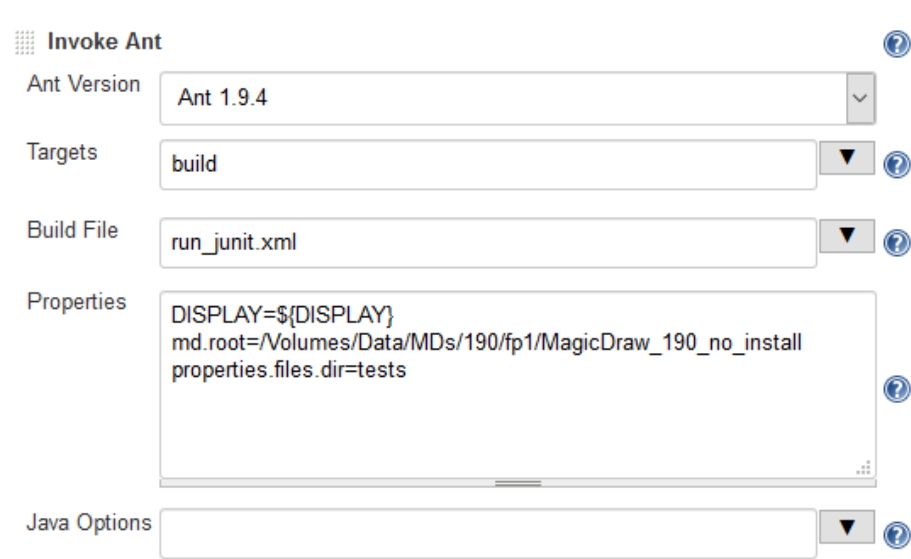

- 7. Select **Advanced**. In the **Build File** box, type **run\_junit.xml**.
- 8. In the **Properties** box, specify md.root=[MagicDraw installation directory] and properties.files.dir=[Path containing the properties files], as shown in the example above.

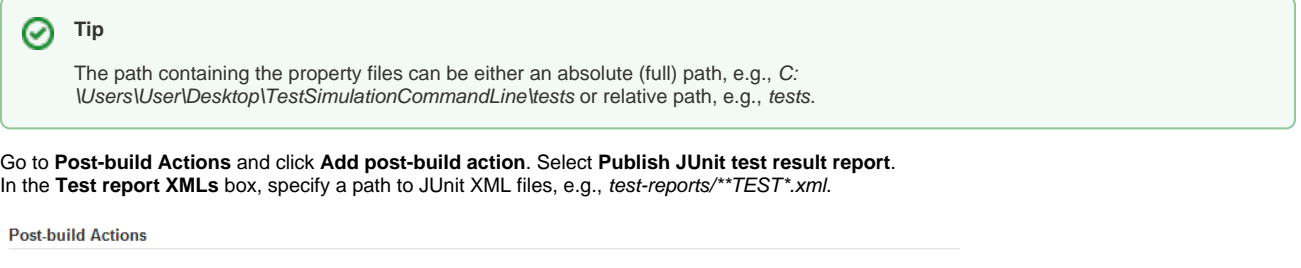

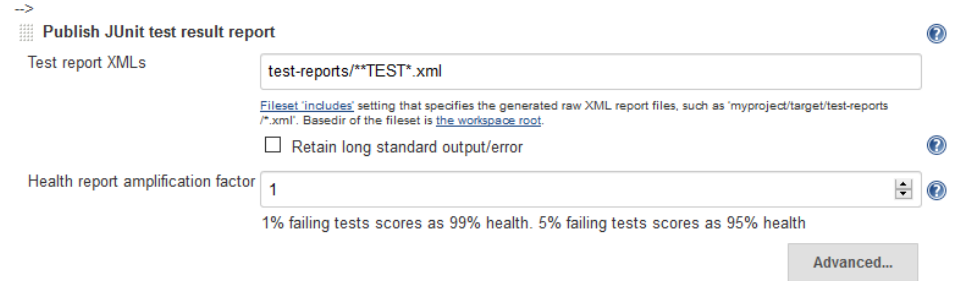

11. Run the build. Test Result will be shown and allows you to view more details for those test cases.

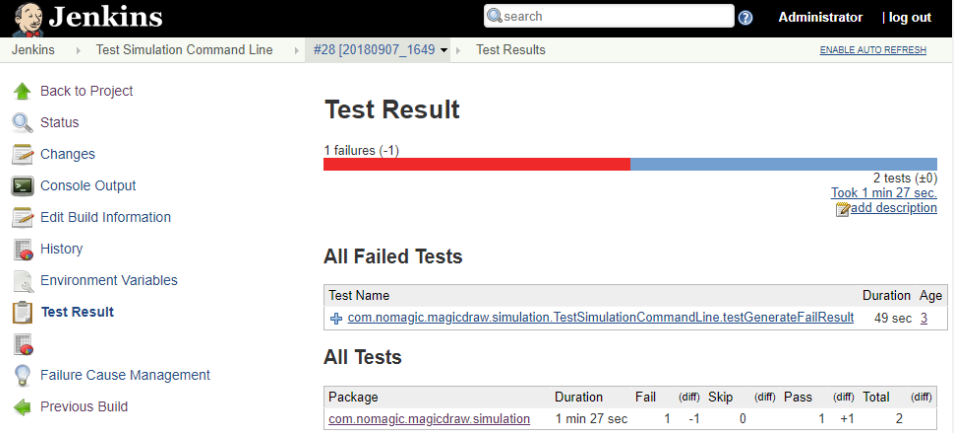

**Build** 

9. 10.

Δ

#### <span id="page-3-0"></span>**Simulate command arguments and parameters**

Examples of the **simulate** command lines are as follows:

- On Windows: simulate.bat -project "../../samples/simulation/HingeMonteCarloAnalysis.mdzip" -config "Monte Carlo Analysis"
- On Mac OS: sh simulate.sh -project "../../samples/simulation/HingeMonteCarloAnalysis.mdzip" -config "Monte Carlo Analysis"

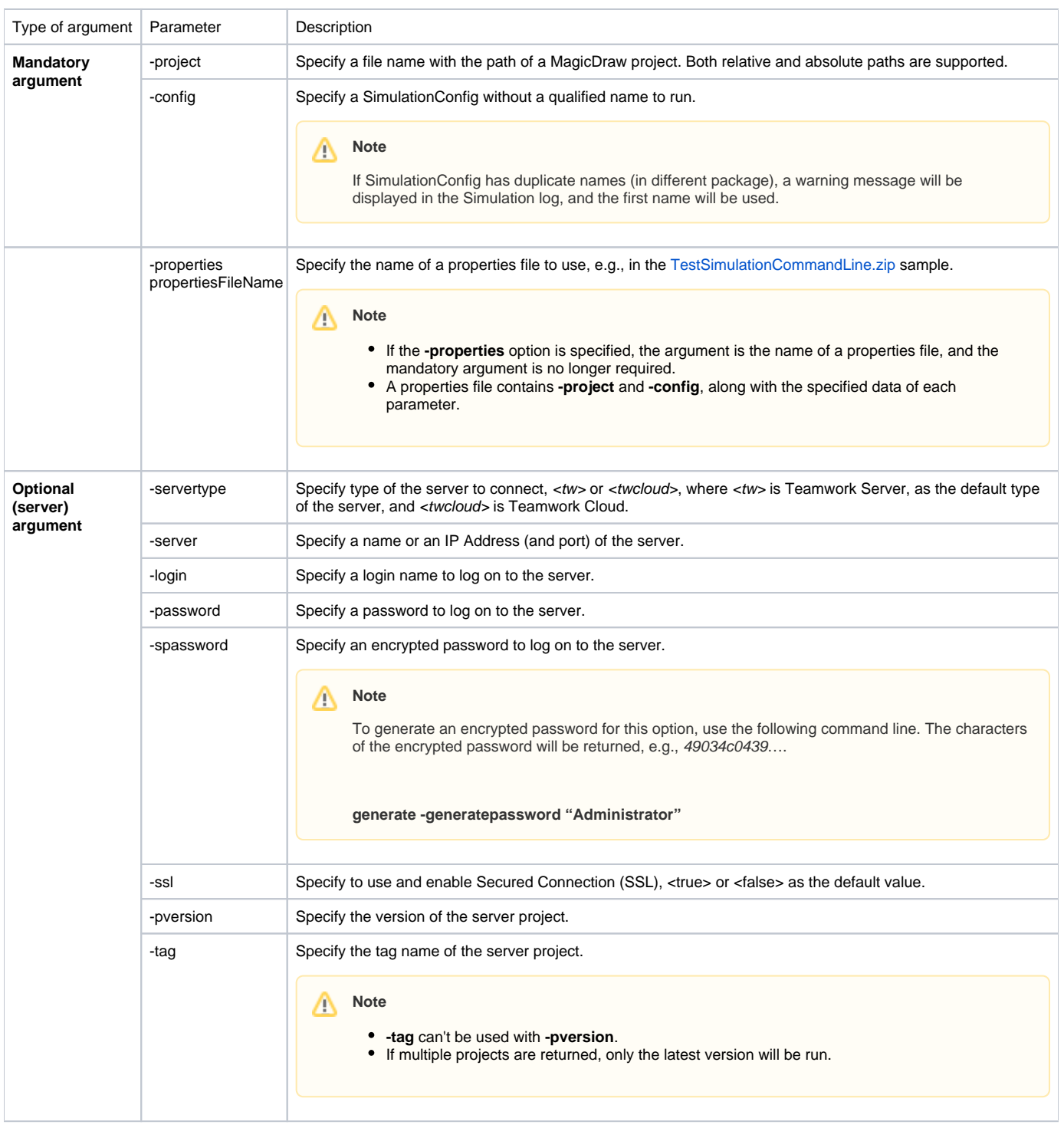

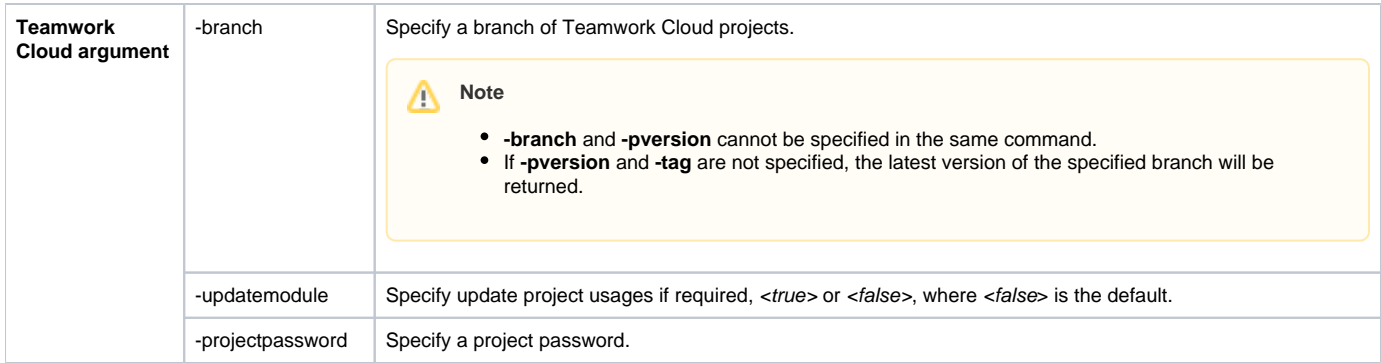

#### **Simulate command arguments with projects in Teamwork Cloud or Teamwork Server**

To use simulate command arguments with projects in [Teamwork Cloud](https://docs.nomagic.com/display/MD190SP4/Using+Teamwork+Cloud) or [Teamwork Server,](https://docs.nomagic.com/display/MD190SP4/Using+Teamwork+Server) the projects must be added to Teamwork Cloud or Teamwork Server. The following examples demonstrate how to use the simulate command to run a model from Teamwork Cloud Server or Teamwork Server.

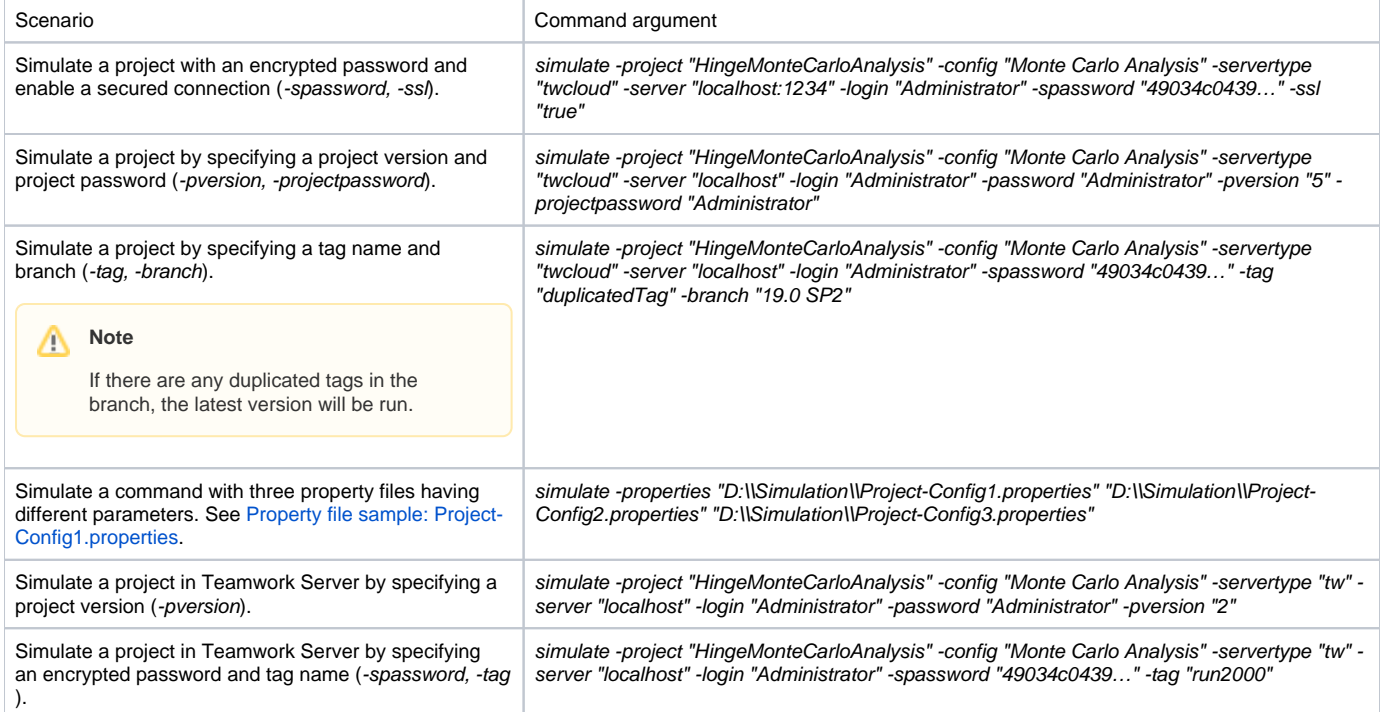

## **Property file sample: Project-Config1.properties**

```
project=Project1
config=Config1
servertype=twcloud
server=localhost
login=Administrator
spassword=49034c0439d3d1acc8d212adc289670c6224af46f2ec597eea1f25071740d5615a82d82d4460d5b95747f1e369ed26cdb5bb70
fe6f50ff095cf978f1743
e5fbae6c4f2eef98abbca482133e4ca045c3ce407134e9c42966d2f245aed349d39fecd6a49f67b5019d5668e09cfd7f10a9363c5657a01a
ddb9829052ffc26c49364
```
#### <span id="page-4-0"></span>**JUnit test sample: TestSimulationCommandLine.java**

```
package com.nomagic.magicdraw.simulation;
import static org.junit.Assert.assertNotNull;
import static org.junit.Assert.assertTrue;
import static org.junit.Assert.fail;
```

```
import java.io.BufferedReader;
import java.io.File;
import java.io.IOException;
import java.io.InputStreamReader;
import java.nio.file.Files;
import java.nio.file.Path;
import org.junit.Before;
import org.junit.Test;
/**
 * A test class for running the simulation command line and checking for the pass/fail result.
 * @author Chanon S.
 */
public class TestSimulationCommandLine {
        private static final String MD_ROOT_PROPERTY = "md.root";
        private static final String PROPERTIES_FILES_PROPERTY = "properties.files.dir";
        private static final String MD_DIR = System.getProperty(MD_ROOT_PROPERTY);
        private static final String SIMULATION_COMMAND_LINE = MD_DIR + "/plugins/com.nomagic.magicdraw.
simulation/simulate.sh";
       private static final String PROPERTIES FILES DIR = System.getProperty(PROPERTIES FILES PROPERTY);
        private static final String PASS_PROPERTIES = "TestGeneratePassResult.properties";
        private static final String FAIL_PROPERTIES = "TestGenerateFailResult.properties";
        private static final String SYSTEM_NEW_LINE = System.getProperty("line.separator");
        @Before
        public void assertBuildExist() {
                System.out.println(MD_ROOT_PROPERTY + "=" + MD_DIR);
                 System.out.println(PROPERTIES_FILES_PROPERTY + "=" + PROPERTIES_FILES_DIR);
                 assertNotNull(MD_ROOT_PROPERTY + " is not specified.", MD_DIR);
                 assertNotNull(PROPERTIES_FILES_PROPERTY + " is not specified.", PROPERTIES_FILES_DIR);
               assertTrue("MagicDraw directory does not exist, MD DIR=" + MD DIR, new File(MD DIR).exists());
                assertTrue("Properties files directory does not exist,PROPERTIES_FILES_DIR=" + 
PROPERTIES_FILES_DIR, new File(PROPERTIES_FILES_DIR).exists());
                assertTrue("Could not find simulate.sh file, SIMULATION_COMMAND_LINE=", new File
(SIMULATION_COMMAND_LINE).exists());
        }
       @Test(timeout = 120000)
        public void testGeneratePassResult() {
                 // This project and Simulation Config generate "pass" as the result of TestCase.
                String propertyFilePath = PROPERTIES FILES DIR + "/" + PASS PROPERTIES;
                String consoleOutput = runWithProperties(propertyFilePath);
                System.out.println("Console output=" + consoleOutput); 
                boolean result = consoleOutput.contains(SYSTEM_NEW_LINE + "pass" + SYSTEM_NEW_LINE);
                 assertTrue(consoleOutput, result);
 }
       @Test(timeout = 120000) public void testGenerateFailResult() {
                // This project and Simulation Config generate "fail" as the result of TestCase.
                 String propertyFilePath = PROPERTIES_FILES_DIR + "/" + FAIL_PROPERTIES;
                String consoleOutput = runWithProperties(propertyFilePath);
                boolean result = consoleOutput.contains(SYSTEM_NEW_LINE + "pass" + SYSTEM_NEW_LINE);
                 assertTrue(consoleOutput, result);
 }
        private String execute(String command) {
                 System.out.println("Executing, command=" + command);
                 StringBuilder result = new StringBuilder();
                 try {
                        Process p = Runtime.getRuntime().exec(command);
                         BufferedReader input = new BufferedReader(new InputStreamReader(p.getInputStream()));
                         String line;
                        while ((line = input.readLine()) != null) \{
```

```
 result.append(line);
                              result.append(SYSTEM_NEW_LINE);
 }
               } catch (IOException e) {
                      e.printStackTrace();
 }
               return result.toString();
 }
        private String runWithProperties(String propFilePath) {
               String absPropPath = propFilePath;
               if (propFilePath != null) {
                       Path path = new File(propFilePath).toPath();
                       if (!Files.exists(path)) {
                              fail("Properties file <" + propFilePath + "> not found.");
                       } else {
                             absPropPath = path.toAbsolutePath().toString();
 }
 }
               String cmd = propFilePath == null || propFilePath.isEmpty() ? SIMULATION_COMMAND_LINE : 
SIMULATION_COMMAND_LINE + " -properties \"" + absPropPath + "\"";
        return execute(cmd);
        }
}
```
## <span id="page-6-0"></span>**Ant configuration file sample: run\_junit.xml**

```
<project name="Run JUnit and Generate Reports" default="build" basedir=".">
         <target name="build" depends="set.properties, prepare, run.junit" /> 
         <target name="set.properties">
                 <property name="md.root" location="${md.root}" />
                 <property name="properties.files.dir" location="${properties.files.dir}" />
                 <property name="test.reports.dir" location="test-reports"/>
         </target> 
         <target name="prepare">
                 <delete dir="${test.reports.dir}" />
                 <mkdir dir="${test.reports.dir}" />
         </target> 
         <target name="run.junit">
                 <junit printsummary="yes" fork="yes">
                          <classpath>
                                  <pathelement location="lib/TestSimulationCommandLine.jar"/>
                                  <pathelement location="lib/junit-4.12.jar"/>
                                  <pathelement location="lib/hamcrest-core-1.3.jar"/>
                          </classpath>
                          <jvmarg value="-Xmx1200m" />
                          <jvmarg value="-Xms256m" />
                          <jvmarg value="-XX:PermSize=128M" />
                          <jvmarg value="-XX:MaxPermSize=256M" />
                          <jvmarg value="-XX:-UseSplitVerifier" />
                          <jvmarg value="-noverify" />
                          <sysproperty key="md.root" value="${md.root}" />
                          <sysproperty key="properties.files.dir" value="${properties.files.dir}" />
                          <batchtest todir="${test.reports.dir}">
                                  <zipfileset src="lib/TestSimulationCommandLine.jar">
                                          <include name="**/*.class"/>
                                  </zipfileset>
                          </batchtest>
                          <formatter type="xml" />
                 </junit>
         </target>
</project>
```